# **PEWUJUDAN TAPIS DIGITAL** *BANDPASS* **IIR MENGGUNAKAN DSK TMS320C6713TMTM BERBASIS SIMULINK®**

Muhammad Aswan\*) , Achmad Hidayatno, and Darjat

Jurusan Teknik Elektro, Universitas Diponegoro Jln. Prof. Sudharto, SH. Kampus UNDIP Tembalang, Semarang 50275, Indonesia

*\*)E-mail : [swan.wawan@gmail.com](mailto:swan.wawan@gmail.com)*

#### **Abstrak**

Tapis digital merupakan salah satu bentuk terapan pengolahan sinyal digital. Perangkat pengolahan sinyal digital dapat menggunakan DSP Stater Kit TMS320C6713<sup>TM</sup>. Salah satu jenis tapis digital adalah tapis Elliptic. Tapis ini dikategorikan sebagai tapis IIR (Infinite Impulse Response). Perhitungan koefisien dilakukan dengan bantuan Matlab® FDATool (Filter Design and Analysis Tool). Struktur tapis dirancang dengan Simulink® dan kemudian diuploadkan ke DSK dengan bantuan Code Composser Studio v3.1® . Pengujian dilakukan dengan menghubungkan masukan DSK pada function generator. Variasi pengujian terdapat pada frekuensi pita lolos (yaitu 1-2 kHz, 9-10 kHz, dan 19-20 kHz) dan orde tapis ( $N = 6$ , 10, dan 20). Keluaran DSK dihubungkan pada osiloskop digital untuk melihat sinyal keluaran. Hasil pengujian menunjukkan bahwa tanggapan magnitude sesuai dengan rancangan untuk spesifikasi tapis 1-2 kHz (tapis pemilih frekuensi sukses diwujudkan dalam DSK TMS320C6713™). Tanggapan magnitude pada daerah pita lolos tidak tepat 0 dB. Hasil pengujian menunjukkan bahwa tapis dengan panjang tapis N lebih besar (untuk N = 6, 10, dan 20) memiliki karakteristik lebar pita transisi yang lebih sempit dan penurunan kelengkungan pita transisi.

*Kata Kunci :Tapis digital, FDATool, DSK TMS320C6713TM, Simulink® , Elliptic*

#### **Abstract**

Digital filter is one application of digital signal processing. Digital signal processing device can use DSP Stater Kit TMS320C6713<sup> $TM$ </sup>. One type of digital filter is Elliptic filter. This filter is categorized as IIR filter (Infinite Impulse Response). Coefficient calculation was performed with the help of Matlab<sup>®</sup> FDATool (Filter Design and Analysis Tool). Filter structure was designed using Simulink® , and later the final design was then uploaded to the DSK with the help of Code Composser Studio v3.1<sup>®</sup>. Experiment was conducted by connecting the DSK input with a function generator. The variations were given in the band pass frequency (which are 1-2 kHz, 9-10 kHz, and 19-20 kHz, respectively) and the filter order  $(N = 6, 10, \text{ and } 20)$ . DSK output was connected to the digital oscilloscope to observe the output signal. The test result shows that the magnitude of response is comparable with the design for 1-2 kHz filter specification (frequency selector filter was successfully implemented in DSK TMS320C6713<sup>TM</sup>). Magnitude response at pass band region is not exactly 0 dB. Experiment result shows that filter with higher filter order N (for  $N = 6$ , 10, and 20) produces narrower transition width characteristic as well as slope reduction in the transition band.

*Keywords: Digital filters, FDATool, TMS320C6713 DSK TM, Simulink® , Elliptic*

#### **1. Pendahuluan**

Secara umum, tapis digital dapat diwujudkan dalam bentuk perangkat lunak maupun perangkat keras. Proses pewujudan tapis digital dalam perangkat keras dapat dilakukan menggunakan modul DSK TMS320C6713TM. Pada penelitian sebelumnya, suatu tapis digital FIR dapat diwujudkan dengan pemrograman menggunakan bahasa C [1]. Pemrograman dibuat melalui perangkat lunak *Code Composser Studio* versi 3.1. Perancangan tapis dimulai

dari penentuan spesifikasi tapis, perhitungan koefisien tapis, dan penyusunan seranai program. Hasil penelitian terdahulu [2], rancang bangun program untuk DSK juga sudah bisa melalui program Simulink® .

Perancangan melalui Simulink® membantu pengguna untuk mewujudkan program tanpa harus membuat seranai program berbahasa C. *Real Time Workshop* yang terdapat pada Simulink® dapat menghasilkan kode secara langsung dari model Simulink® yang dibuat dan secara otomatis membangun program tersebut supaya dapat dijalankan di lingkungan lain atau berdiri sendiri melalui simulasi. Maka dari itu, perlu dilakukan penelitian pewujudan suatu tapis digital IIR menggunakan DSK TMS320C6713TM berbasis Simulink® .

## **2. Metode**

#### **2.1 Teknik Perancangan Tapis IIR** *Elliptic***[3]**

Tapis *Elliptic* merupakan perkembangan dari tapis *Chebyshev*. Ciri utama dari tapis ini terdapat riak pada kedua pita lolos maupun pita henti. Dinamakan tapis Elliptic karena menggunakan fungsi elliptic yang biasanya digunakan untuk menghitung lokasi *zero* dan *pole*. Kadang-kadang disebut juga dengan tapis *Cauer* atau tapis rasional *Chebyshev*. Bila dibandingkan dengan *Butterworth* atau *Chebyshev*, tapis *elliptic* ini membutuhkan orde yang lebih kecil dengan spesifikasi yang sama, tapi dibayar dengan perancangan yang sangat rumit.

Karakteristik tapis fungsi *elliptic* dapat dideskripsikan menjadi empat parameter sebagai berikut :

- 1. Variasi maksimum atau riak pada pita lolos  $\delta_1$ .
- 2. Lebar pita transisi  $(\omega_{s} 1)$ .
- 3. Tanggapan maksimum atau riak pada pita henti  $\delta_2$ .
- 4. Orde tapis *N*.

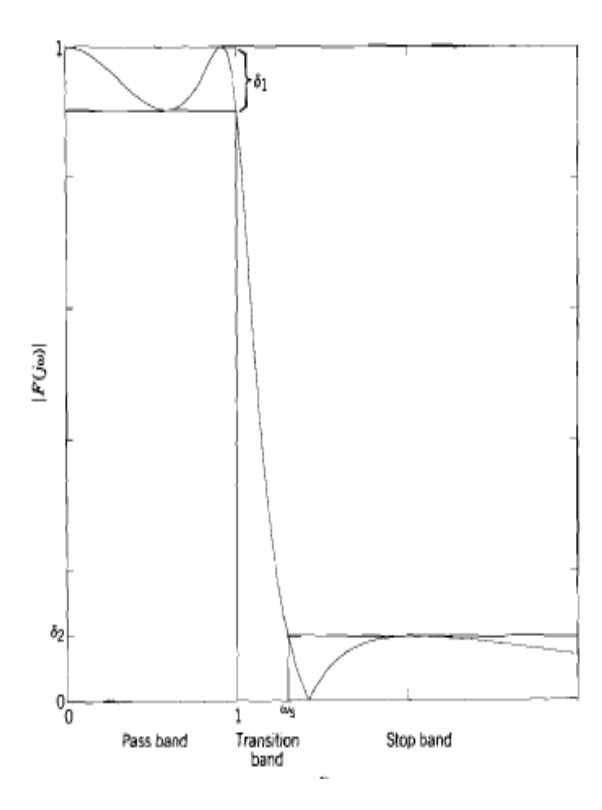

**Gambar 1. Tanggapan frekuensi fungsi** *elliptic***[3]**

#### **2.2 Teknik Alihragam Bilinier[3]**

Teknik alihragam bililiner adalah salah satu cara mengubah bangunan tapis analog menjadi digital. Caranya adalah mengubah peubah-peubah linier menjadi penyebut dan pembilang. Bentuk umumnya sesuai dengan persamaan (1).

$$
s = \frac{2}{T} \frac{z - 1}{z + 1} \tag{1}
$$

Fungsi alihragam *z* tapis digital *H*(*z*) didapatkan dari fungsi alihragam *Laplace F*(*s*) tapis dengan mensubtitusikan bentuk bilinier *s* persamaan di atas.

$$
H(z) = F\left(\frac{2}{T}\frac{z-1}{z+1}\right)
$$
 (2)

Penyelesaiannya adalah

$$
z = \frac{2/T + s}{2/T - s} \tag{3}
$$

#### **2.3 Perancangan Tapis**

Tujuan akhir dari tahap perancangan adalah untuk memperoleh koefisien tapis yang menghasilkan tapis IIR pemilih frekuensi sesuai spesifikasi yang diinginkan.

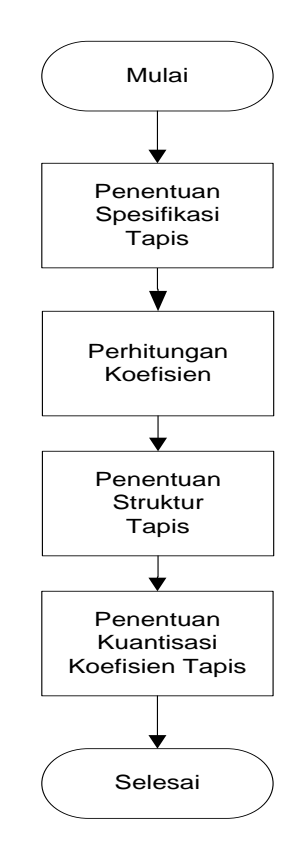

**Gambar 2. Diagram Alir Perancangan Tapis IIR**

#### **2.3.1 Penentuan Spesifikasi Tapis**

Dalam penelitian ini dirancang tapis IIR pemilih frekuensi jenis BPF (*Band Pass Filter*) dengan variasi parameter frekuensi sumbat Fc<sub>1</sub> = 1000 Hz dan Fc<sub>2</sub> = 2000 Hz; Fc<sub>1</sub> = 9000 Hz dan Fc<sub>2</sub> = 10000 hz; Fc<sub>1</sub> = 19000 Hz dan Fc<sub>2</sub> = 20000 hz dengan memvariasikan panjang tapis ( $N = 6$ , N  $= 10$ , dan N = 20). Frekuensi Cuplik ( $f_s$ ) yang digunakan ditetapkan sebesar 48000 *Hz* (memenuhi Hukum *Nyquist*). Metode perhitungan koefisien tapis yang digunakan adalah metode *Elliptic*. Bangun tapis yang digunakan adalah bentuk langsung (*Direct Form*).

## **2.3.2 Perhitungan Koefisien Tapis**

Setiap spesifikasi tapis yang telah ditentukan dimasukkan ke dalam FDATool dengan memilih pilihan-pilihan parameter yang sesuai. Berikut spesifikasi lengkap yang harus dimasukkan ke dalam FDATool.

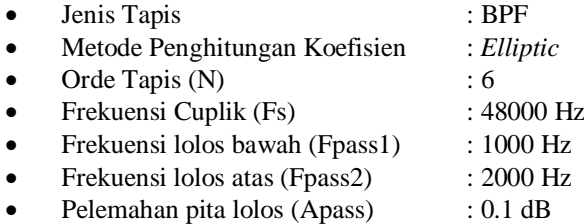

Pelemahan pita henti (Astop) : 60 dB

Koefisien tapis dapat dilihat dengan mengklik *icon* "*Filter Coefficients*".

## **2.4 Pewujudan Tapis 2.4.1 Rancangan Keseluruhan Program**

Setelah didapatkan koefisien-koefisien tapis hasil perhitungan FDATool, dibangun rancangan filter dengan Simulink® menggunakan blok *Gain* dan *Delay*. Bentuk bangunan tapis mengikuti metode *Direct Form* II. Nilai *numerator* dan *denominator* mengikuti hasil perhitungan dari FDATool. Bangunan tapis dapat dilihat pada Gambar 3 dan 4.

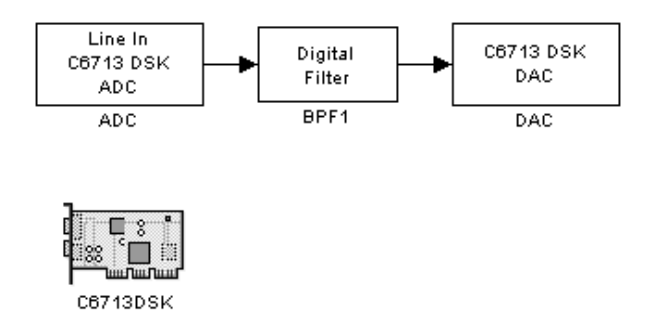

#### **Gambar 3. Diagram Simulink® program**

Pada *subsystem Digital Filter*, dibuat diagram tapis mengikuti hasil perhitungan FDATool. Nilai-nilai koefisien disusun sehingga tampak pada Gambar 4.

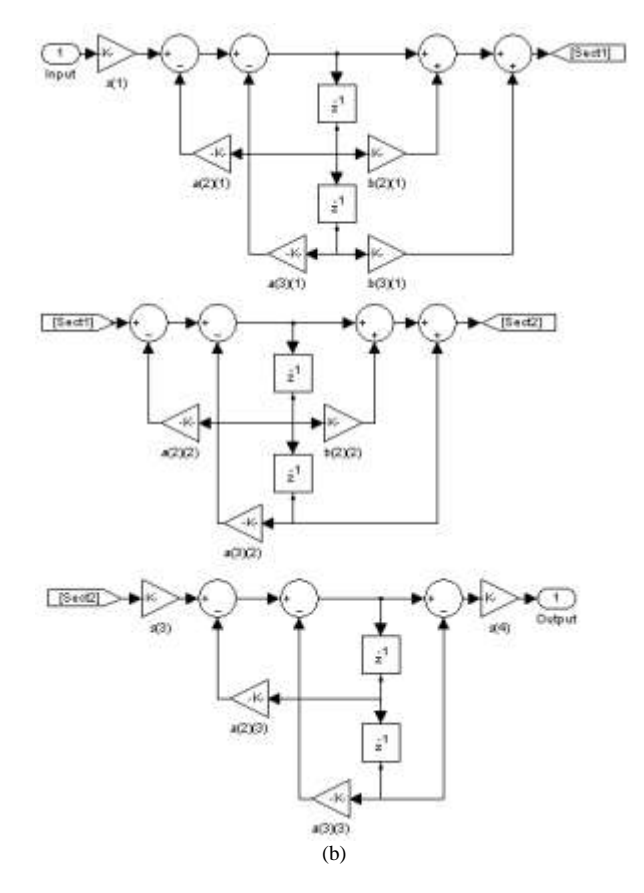

**Gambar 4. Rancangan** *subsystem* **tapis digital**

## **2.4.2 Struktur** *Cascade Second Order Section* **(CSOS) [4]**

Persamaan fungsi sistem IIR orde-tinggi :

$$
H(z) = \frac{\sum_{k=0}^{M} b_k z^{-k}}{1 + \sum_{k=1}^{N} a_k z^{-k}}
$$
(4)

Sistem tersebut dapat difaktorkan dalam bentuk kaskade sub sistem orde-2, sehingga *H*(*z*) dapat dinyatakan sebagai:

$$
H(z) = \prod_{i=1}^{N/2} \frac{b_{0i} + b_{1i}z^{-1} + b_{2i}z^{-2}}{1 + a_{1i}z^{-1} + a_{2i}z^{-2}}
$$
(5)

**Gambar 5. Bentuk umum struktur kaskade [4]**

Di tiap bagian *Hi*(*z*), bentuk tapis disusun dengan metode *Direct Form* II. Gambar 6 adalah contoh penyusunan tapis IIR metode CSOS *Direct Form* II.

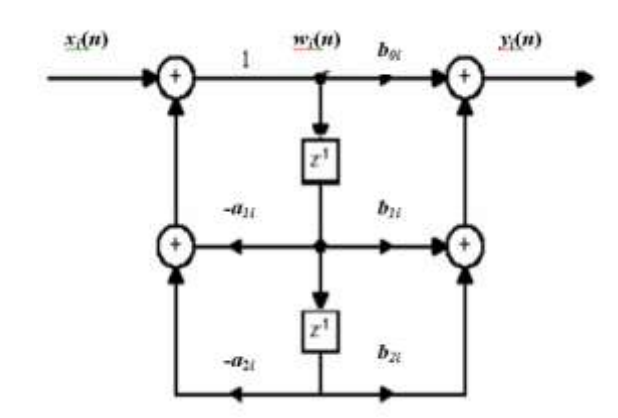

**Gambar 5. Bentuk susunan tapis IIR** *Direct Form* **II [4]**

#### **3. Hasil dan Analisa**

Skema pengujian tapis, dalam penelitian ini ditunjukkan pada Gambar 7. Hasil akhir yang hendak diperoleh pada tahap pengujian adalah tanggapan *magnitude* tapis.

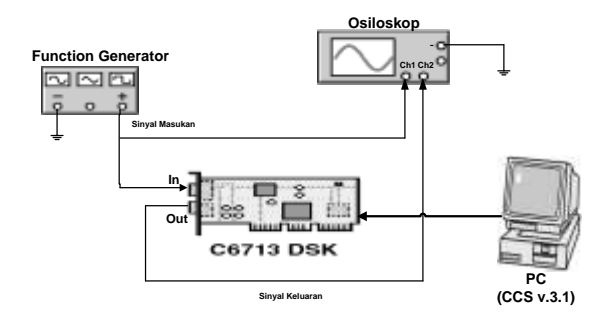

**Gambar 7. Blok Skema Pengujian Tapis Digital**

Sinyal masukan yang diujikan dalam penelitian ini berupa sinyal sinusoidal dengan amplitudo sebesar 2 Vpp. Setelah sinyal keluaran diperoleh, perolehan tapis (A) dapat dihitung dengan menggunakan rumus pada persamaan 6. Perhitungan ini dilakukan untuk tiap frekuensi yang diujikan.

$$
A(dB) = 20log \frac{V_{out}}{V_{in}} \tag{6}
$$

Setelah semua perolehan tapis dihitung, tanggapan *magnitude* tapis diperoleh dengan memplot setiap nilai perolehan tapis berbanding dengan frekuensi masukannya.

Analisis kinerja tapis dilakukan dengan membandingkan hasil tanggapan *magnitude* tapis pengujian dengan tanggapan *magnitude* hasil perancangan FDATool.

Dalam penelitian ini diwujudkan BPF untuk frekuensi sumbat  $Fc_1 = 1000$  Hz dan  $Fc_2 = 2000$  Hz;  $Fc_1 = 9000$  Hz dan Fc<sub>2</sub> = 10000 Hz; Fc<sub>1</sub> = 19000 Hz dan Fc<sub>2</sub> = 20000 Hz dengan memvariasikan panjang tapis ( $N = 6$ ,  $N = 10$ , dan

N = 20). Frekuensi Cuplik (*fs*) yang digunakan ditetapkan sebesar 48000 Hz (memenuhi Hukum *Nyquist*). Parameter yang dibandingkan adalah nilai *magnitude* pita lolos, lebar pita transisi, dan *bandwidth*. Pada hasil rancangan FDATool, untuk melihat hasil rancangan tapis dengan fasilitas menu "*Magnitude Response*".

Dari hasil pengujian, didapatkan bahwa sinyal dilemahkan. Besar pelemahan dapat dilihat pada Gambar 8.

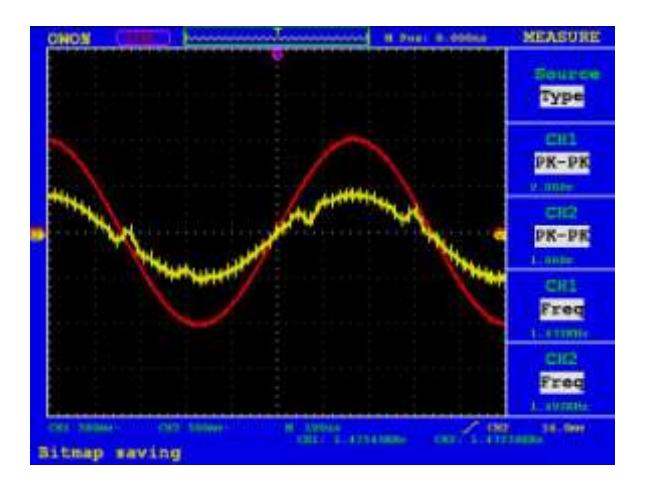

**Gambar 8. Sinyal masukan dan keluaran DSK**

Nilai pelemahan dihitung sebagai berikut :

$$
G = \frac{V_{out}}{V_{in}} = \frac{1060mV}{2060mV} = 0.515
$$

Nilai pelemahan ini dikarenakan faktor keterbatasan alat.

Pada Tabel 1 ditunjukkan rangkuman hasil pengujian BPF secara keseluruhan untuk nilai *magnitude* frekuensi sumbat, nilai lebar pita transisi dan lebar pita tapis.

**Tabel 1. Rangkuman Hasil Pengujian BPF untuk nilai**  *magnitude* **pada frekuensi sumbat**

| <b>SPEC</b> |    | A Hasil Uji (dB) |                 |  |  |
|-------------|----|------------------|-----------------|--|--|
| fc<br>(kHz) | N  | fc1              | fc <sub>2</sub> |  |  |
|             | 6  | $-3.3595$        | $-3.4809$       |  |  |
| $1 - 2$     | 10 | $-3.6042$        | $-1.2302$       |  |  |
|             | 20 | $-3.6042$        | $-3.4809$       |  |  |
|             | 6  | $-1.4213$        | $-1.2303$       |  |  |
| $9 - 10$    | 10 | $-2.4443$        | $-0.4197$       |  |  |
|             | 20 | $-0.6816$        | 0.0000          |  |  |
|             | 6  | $-0.6816$        | $-1.0436$       |  |  |
| $19 - 20$   | 10 | $-0.1655$        | $-3.5300$       |  |  |
|             | 20 | $-2.6642$        | 0.0000          |  |  |
| <b>SPEC</b> |    | A FDATool (dB)   |                 |  |  |
| fc<br>(kHz) | N  | fc1              | fc2             |  |  |
| $1 - 2$     | 6  | $-0.0899$        | $-0.1027$       |  |  |
|             | 10 | $-0.0703$        | $-0.1373$       |  |  |
|             | 20 | $-0.0986$        | $-0.2334$       |  |  |
| $9 - 10$    | 6  | $-0.0799$        | $-0.1299$       |  |  |

|           | 10 | $-0.0695$ | $-0.1234$ |
|-----------|----|-----------|-----------|
|           | 20 | $-0.0159$ | $-0.6440$ |
|           | 6  | $-0.0848$ | $-0.1164$ |
| $19 - 20$ | 10 | $-0.0810$ | $-0.2808$ |
|           | 20 | $-0.0001$ | -0.3262   |

Pada Tabel 1, terlihat bahwa nilai amplitudo hasil uji dibandingkan dengan FDATool berbeda. Perbedaan berkisar antara 0.0845 dB sampai 3.5339 dB. Nilai perbedaan terendah untuk tapis 19000 – 20000 Hz. Sedangkan nilai perbedaan tertinggi ada pada tapis 1000 – 2000 Hz. Hal ini disebabkan karena keterbatasan dalam pengujian.

Pengujian dilakukan dengan mengamati nilai amplitudo yang ditunjukkan oleh osiloskop. Nilai amplitudo keluaran dan masukan dibandingkan sehingga didapatkan nilai *A* (dB). Nilai amplitudo yang berubah-ubah mengakibatkan perlu dilakukan metode pendekatan saat melakukan pengambilan data. Maka dari itu, terdapat perbedaan saat dilakukan perhitungan.

Perbedaan 0.0845 dB sampai 3.5339 dB tersebut dirasa masih wajar. Walaupun tegangan keluaran tidak sesuai dengan masukan (artinya nilai *A* ≠ 0 dB), DSK sudah berhasil menapis sesuai dengan frekuensi sumbat yang diinginkan.

Metode pengukuran *bandwidth*[5] adalah sebagai berikut.

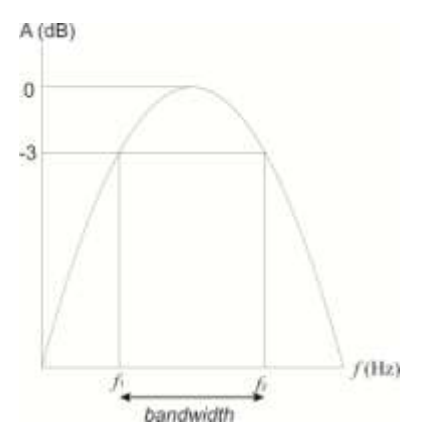

**Gambar 9. Cara mengukur** *bandwidth*

*Bandwidth* diukur dengan rumus

$$
BW = f_2 - f_1 \tag{7}
$$

Nilai  $f_1$  dan  $f_2$  adalah frekuensi saat  $A = -3$  dB. Tabel 2 menunjukkan rangkuman hasil uji tapis untuk lebar *bandwidth*.

**Tabel 2. Rangkuman Hasil Pengujian BPF untuk lebar**  *bandwidth*

| <b>SPEC</b> |   | Hasil Uji (kHz) |            |             |
|-------------|---|-----------------|------------|-------------|
| fc (kHz)    | N | f1 (kHz)        | $f2$ (kHz) | ВW<br>(kHz) |

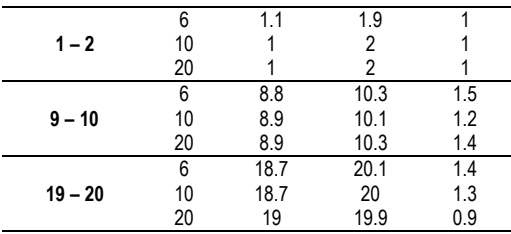

Pada Tabel 2 terlihat hasil pengukuran lebar *bandwidth*. Keseluruhan hasil uji sudah mendekati rancangan, yaitu 1000 Hz. Akan tetapi masih ada kesalahan pada tapis 9000–10000 Hz dan 19000–20000 Hz yang memiliki lebar pita lolos antara 900 sampai 1500 Hz. Faktor kesalahan ini disebabkan karena keterbatasan pengamatan. Dan juga perlu dilakukan suatu pengujian tersendiri mengenai keoptimalan kinerja DSK. Namun, secara keseluruhan tapis sudah menunjukkan spesifikasi yang diinginkan.

Rangkuman hasil pengujian dapat digambarkan pada grafik Gambar 10.

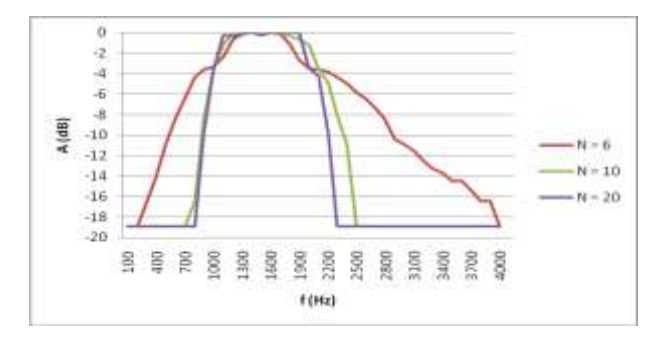

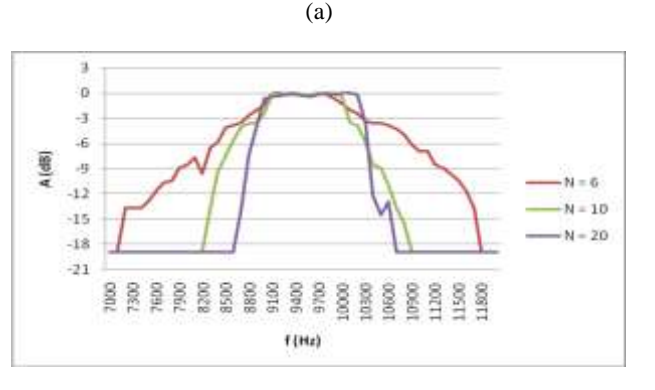

(b)

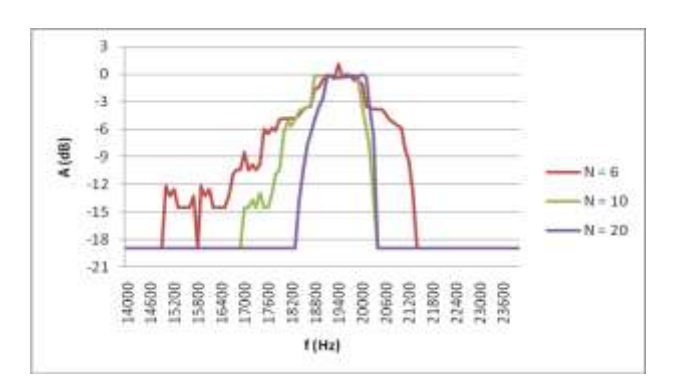

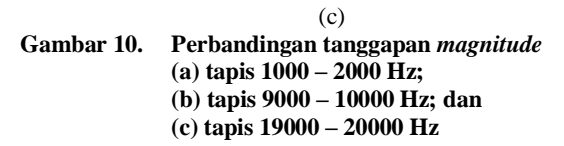

Pada Gambar 10 menunjukkan perbandingan grafik tanggapan magnitude untuk orde 6, 10 dan 20. Lebar pita transisi memang tidak bisa diukur dengan hanya melihat hasil pengujian karena nilai tanggapan magnitude tidak bisa didapatkan nilai -60 dB. Hal ini disebabkan karena kemampuan osiloskop yang hanya mampu membaca tegangan di atas 120 mV. Akan tetapi dapat dibandingkan pengaruh orde tapis dilihat dari kelengkungan pita transisi.

Dari keseluruhan pengujian, didapatkan bahwa dengan bertambahnya ode tapis, kurva kelengkungan pita transisi semakin menurun. Hal ini menandakan lebar pita transisi juga mengalami menurunan. Penurunan lebar tapis yang disebabkan peningkatan orde tapis ini terjadi di seluruh tapis yang diwujudkan.

### **4. Kesimpulan**

Pewujudan tapis digital IIR dengan metode *elliptic* pada DSK TMS320C6713TM berhasil diwujudkan untuk spesifikasi tapis 1-2 kHz. Sedangkan untuk spesifikasi rentang 9-10 kHz dan 19-20 kHz memiliki kesalahan *bandwidth* 0.1-0.5 kHz. Pengujian hanya bisa dilakukan untuk mendapatkan nilai magnitude pada pita lolos, sedangkan nilai perolehan pada pita henti tidak bisa didapatkan. Hal ini disebabkan karena keterbatasan alat ukur yang digunakan (hanya mampu mengamati sinyal ≥ 120 mV). Pada semua pengujian jenis tapis nilai perolehan pada daerah pita lolos tidak tepat 0 dB (terpaut sekitar 0.0845 sampai 3.5339 dB). Pada pengujian jenis tapis dengan orde 6, 10 dan 20, semakin besar orde tapis, terjadi penurunan kelengkungan pita transisi. Selain itu lebar pita transisi semakin sempit.

### **Referensi**

- [1] Erwin, Gidion, dkk., Pewujudan Tapis Digital FIR Pemilih Frekuensi Menggunakan DSK TMS320C6713™. Penelitian S1, Semarang, Universitas Diponegoro, 2011.
- [2] Rudyanto, Yusuf, dkk., Implementasi Real Time Audio Effect Menggunakan DSP Starter Kit TMS320C6713TM Berbasis Simulink® , Penelitian S1, Semarang, Universitas Diponegoro, 2011.
- [3] Parks, T. W. dan C. S. Burrus, Digital Filter Design, Canada, John Wiley & Sons, Inc., 1987.
- [4] Chassaing, Rulph dan Donald Reay, Digital Signal Processing and Applications with The  $TMS320\text{C}6713^{TM}$  and  $TMS320\text{C}6416^{TM}$  DSK, Second Edition, New York, John Wiley and Sons, 2008.
- [5] Sklar, Bernard, Digital Communications Fundamentals and Applications, Los Angeles, Prentice Hall, 1988.
- [6] Abramowitz, Milton, Irene A. Stegun, *Editors*, Handbook of Mathematical Functions with Formula, Graphs, and Mathematical Tables, Washington D.C., National Bureau of Standards, 1964.
- [7] Chassaing, Rulph, DSP Applications Using C and the TMS320Cx DSK, New York, John Wiley and Sons, 2002.
- [8] Boulet, Benoit, Fundamentals of Signal Systems, Boston, Da Vinci Engineering Press, 2006.
- [9] Ingle, V. K. dan J. G. Proakis, Digital Signal Processing – Using Matlab® V.4, Boston, PWS, 1997.
- [10] Innerbichler, Johannes, dan Achim Schweighofer, Comparison of Characteristics of FIR and IIR Filter, Journal of Dtex Class Files Vol. 6 No. 1, 2007.
- [11] Karris, Steven T., Signals and Systems with MATLAB® Computing and Simulink® Modeling, Third Edition, USA, Orchard Publications, 2007
- [12] Kuc, Roman, Introduction to Digital Signal Processing, Singapore, Mc Graw-Hill, 1988.
- [13] Orfanidts, Sophocies J., Lecture Notes on Elliptic Filter Design, Piscataway, Rutgers University, 2006.
- [14] Tretter, Steven A., Communication System Design Using DSP Algorithms with Laboratory Experiments for the TMS320C6713TM™ DSK, New York, Springer, 2008.